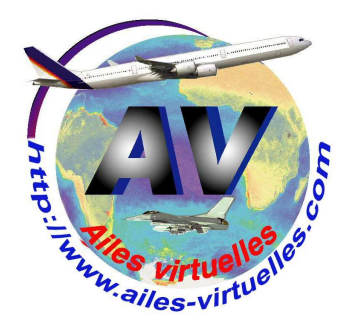

## **FSX 6 – le menu Aide**

## **Un atelier de Fred Cassuto (FAVFC) et de Jean-Pierre Rabine (FAVJPR).**

Le sixième menu concerne l'Aide…

Elle est parfois bien utile et cette rubrique ne pourra être que complémentaire de tout ce que nous vous avons dit dans cet atelier…

C'est donc à consommer sans modération…

L'ouverture du menu conduit à l'affichage d'un autre menu déroulant permettant de choisir plusieurs items.

Le plus important qui est vraiment à lire au moins une fois concerne le Centre d'Apprentissage de FSX.

C'est dans ce centre que vous apprendrez tout ce que vous devez savoir pour piloter et bien connaître votre simulateur.

A l'appel du **Centre d'Apprentissage**, vous ouvrez une fenêtre « Aide » en haut de laquelle se trouvent 4 onglets : Rubriques clés, Plan du site, Index et leçons. Par défaut, vous êtes positionné sur l'index.

Vous pouvez cliquer sur une des lettres de l'index pour voir le menu correspondant à cette lettre. En sélectionnant un item du menu contextuel, vous atteindrez un texte parfois illustré d'images.

Si vous sélectionnez Accidents – Détection ou nondétection… vous apprendrez comment modifier les paramètres de réalisme pour être plus ou moins proche de la réalité.

Microsoft Flight Simulator X with WideServer: waiting for clients Vols Appareil Environnement Options Vues Aide Compléments

Attention, le bandeau supérieur de votre écran ne mentionnera pas « with Wideserver : waiting for clients »… Il s'agit d'une application externe WideFS dont nous vous expliquerons un jour les applications… Vous n'aurez pas non plus l'onglet « Compléments » qui correspond à des logiciels supplémentaires que vous installerez par la suite (FSUIPC, Start IVAP, FSCopilot)…

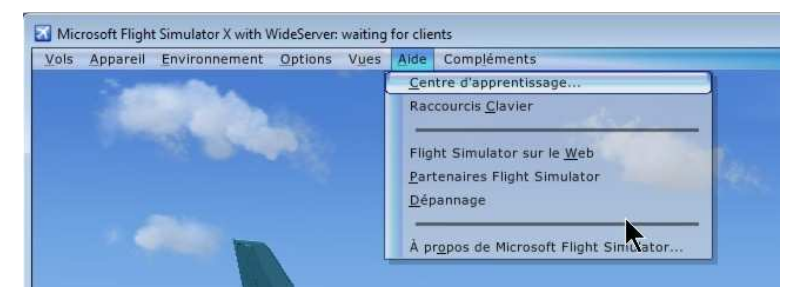

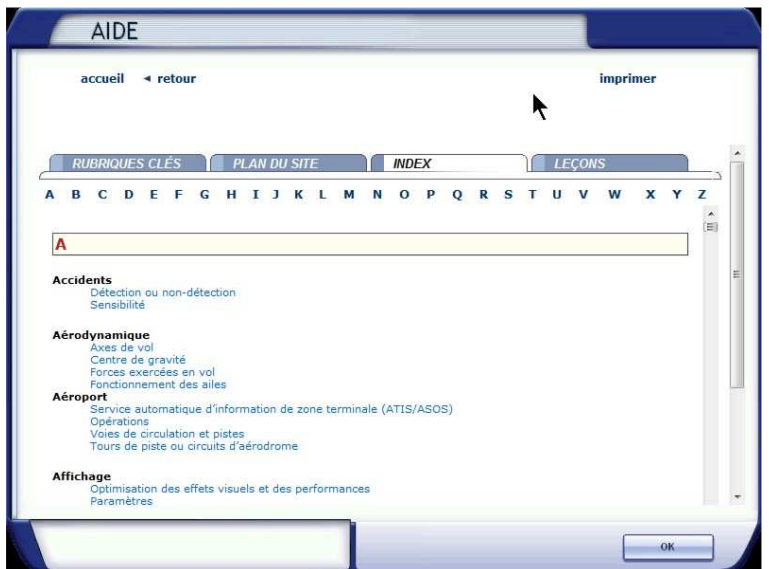

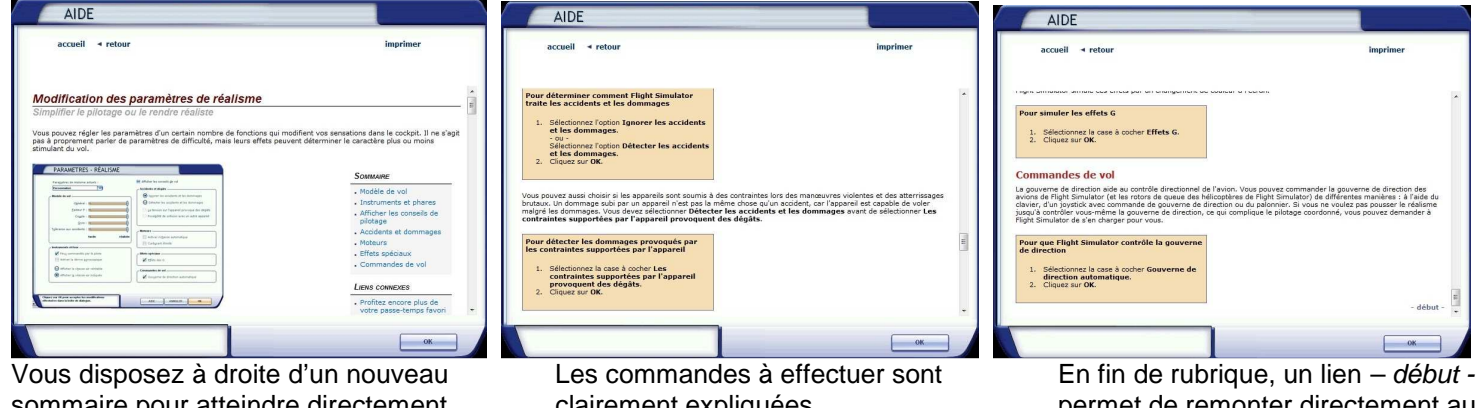

sommaire pour atteindre directement la rubrique qui vous intéresse.

clairement expliquées.

permet de remonter directement au début du chapitre.

Inutile de vous dire combien cette aide est précieuse… Toutes les commandes, tous les réglages de FSX sont expliquées dans cette compilation… Pour pouvez également avoir une aide spécifique sur des rubriques clés. Si vous cliquez sur le premier onglet, un menu imagé s'ouvre.

Cliquez alors sur la rubrique de votre choix :

Mise en marche. Tout sur les missions. Le monde vivant. Pilotage en mode multijoueur. Faites-moi décoller. Vue d'ensemble. Guide pas à pas. Options.

Commandes de vol. Connaissances importantes. Vues et fenêtres. Changement d'emplacement. Informations sur l'appareil. Météo. Organisateur de vol. Le contrôle du trafic aérien.

Notions élémentaires sur le cockpit. Contrôle du moteur. Radios. Garmin 1000. Retour sur image. Vidéos de vol. Date, heure et saison. Tout sur les vols.

Avions à roulette de queue. Hydravions. Avions bimoteurs. Hélicoptères. Avions à réactions. Avions de voltige. Décors. Enregistrement du pilote.

Navigation. Pilote automatique. Tablette. Aérodynamique et manœuvres. Une aide à la formation. Profitez encore plus de votre passe-temps favori. Glossaire. Partenaires.

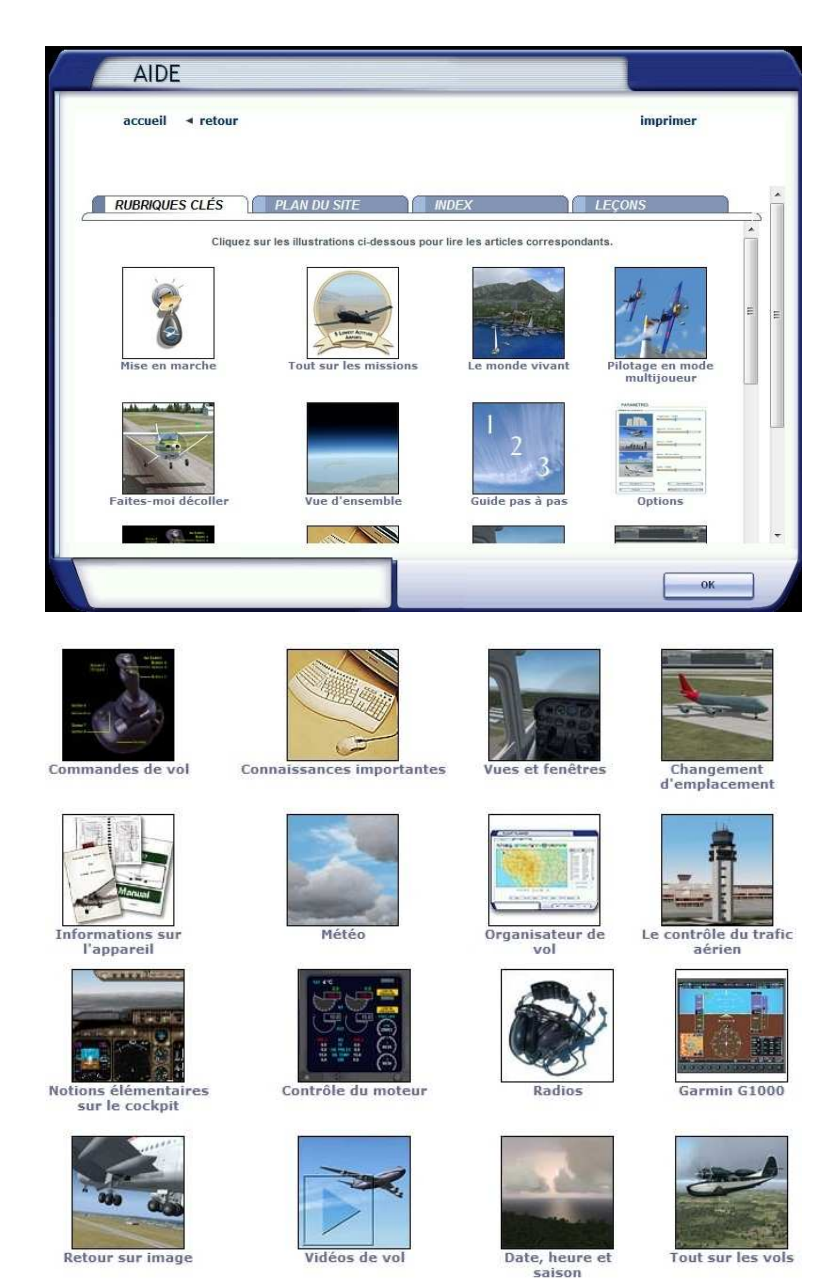

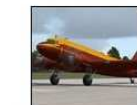

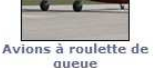

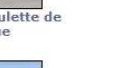

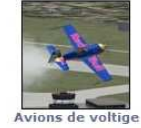

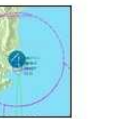

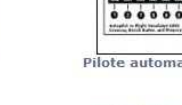

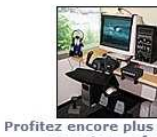

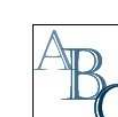

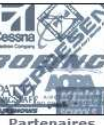

rodynamiqu

otre itez encore plus de :<br>passe-temps favori

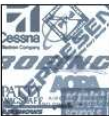

En lisant ces rubriques vous saurez TOUT, TOUT non pas sur le z... mais sur FSX ! Que dire de plus… vous avez là une mine de renseignements à exploiter…

N'hésitez pas à parcourir ces fichiers.

Bien entendu, si une rubrique vous intéresse particulièrement, vous disposerez d'une commande directe pour imprimer le chapitre correspondant.

Le second onglet de l'Aide conduit au plan du site.

Toutes les rubriques précédentes sont présentées ici d'une autre manière.

Enfin, le dernier onglet mène aux **leçons** de Rod Machado.

Ces lecons sont à suivre bien entendu et elles ne peuvent être que bénéfiques dans votre apprentissage de pilote débutant et même confirmé…

Progressivement, Rod vous apprendra à piloter un Cessna puis un bimoteur Baron 58 puis vous passerez aux avions à réaction et aux liners…

Ne vous pressez pas, faites ces leçons à votre rythme. Lisez les instructions théoriques puis pratiquez le vol ensuite.

Les **Raccourcis clavier** : ils sont nombreux dans Flight Simulator et en cliquant sur cet onglet vous atteindrez une fenêtre dans laquelle ils sont tous indiqués.

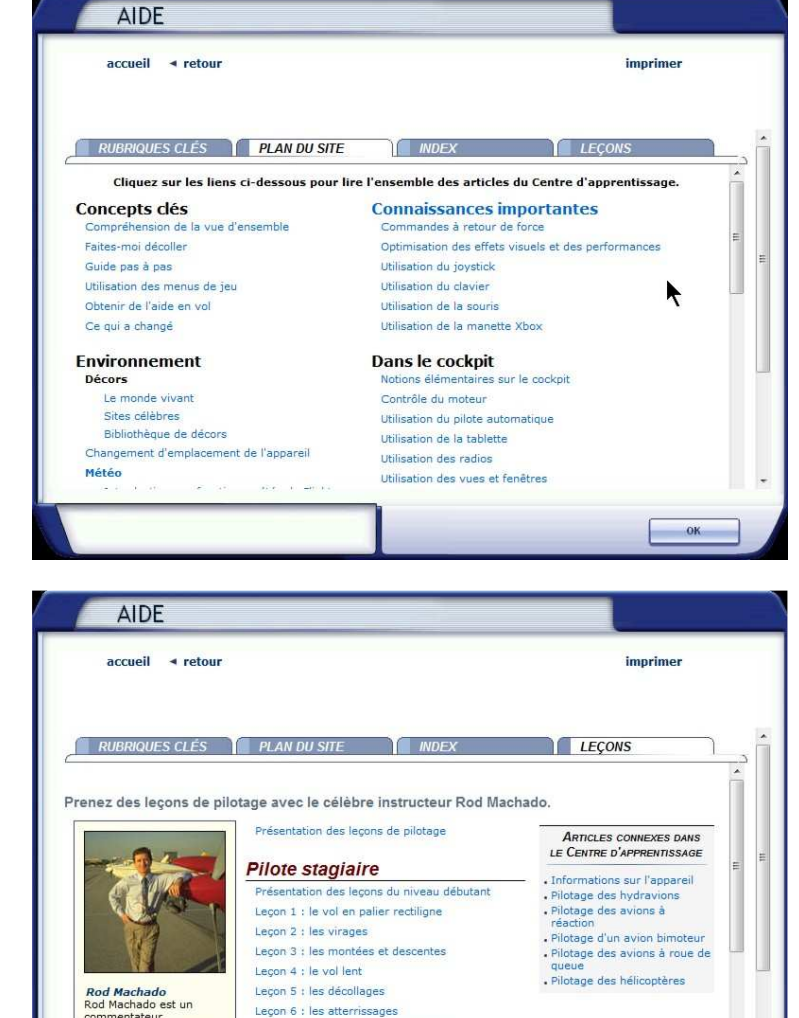

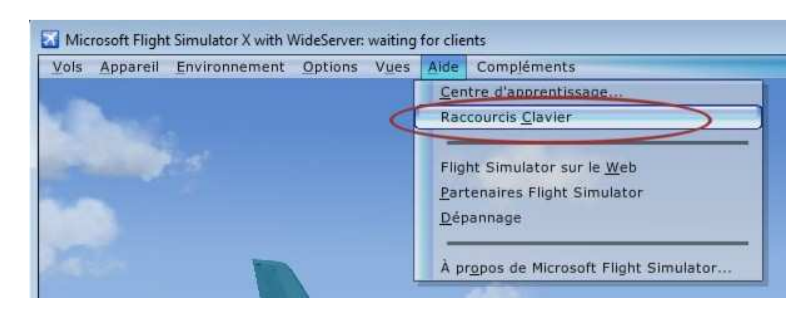

 $-$  OK

Lecon 7 : votre premier vol en solo

Pilote privé

commentateur<br>professionnel, formateur,<br>humoriste, auteur et<br>pilote très expérimenté<br>avec plus de 8 000<br>heures de cours données

Rappel : cette fenêtre des raccourcis clavier est également accessible à partir d'un icône qui se trouve en général toujours sur le panneau du cockpit de votre appareil.

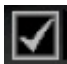

 : icône de la tablette de bord à partir de laquelle vous pouvez atteindre les raccourcis clavier.

A noter qu'une simple recherche sur le web des « raccourcis clavier FSX » permet d'atteindre des listings de ces raccourcis… Voir entre autre le site de Gérard Leroy http://ge.leroy.free.fr/telecharger.htm .

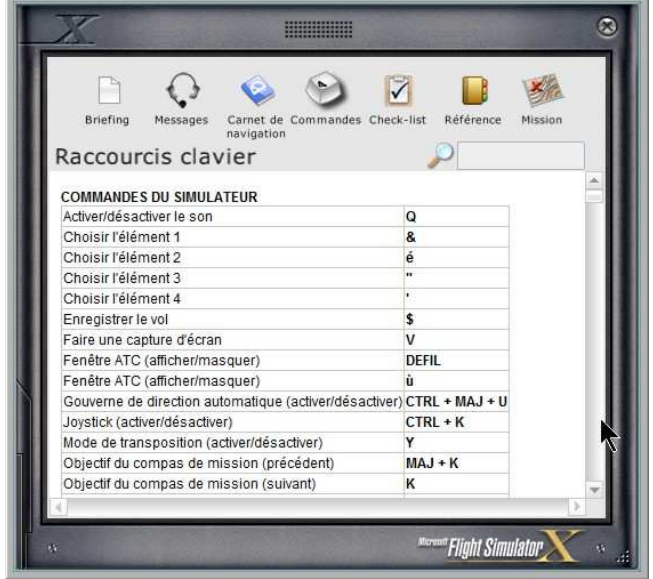

Vous pourrez également trouver sur le web la représentation de votre clavier avec toutes les combinaisons de touches possibles :

## Flight Simulator X - Clavier français

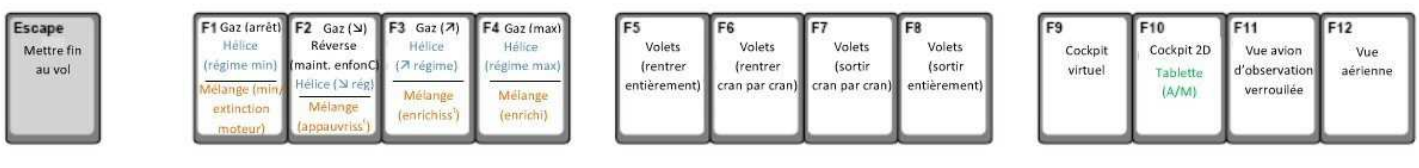

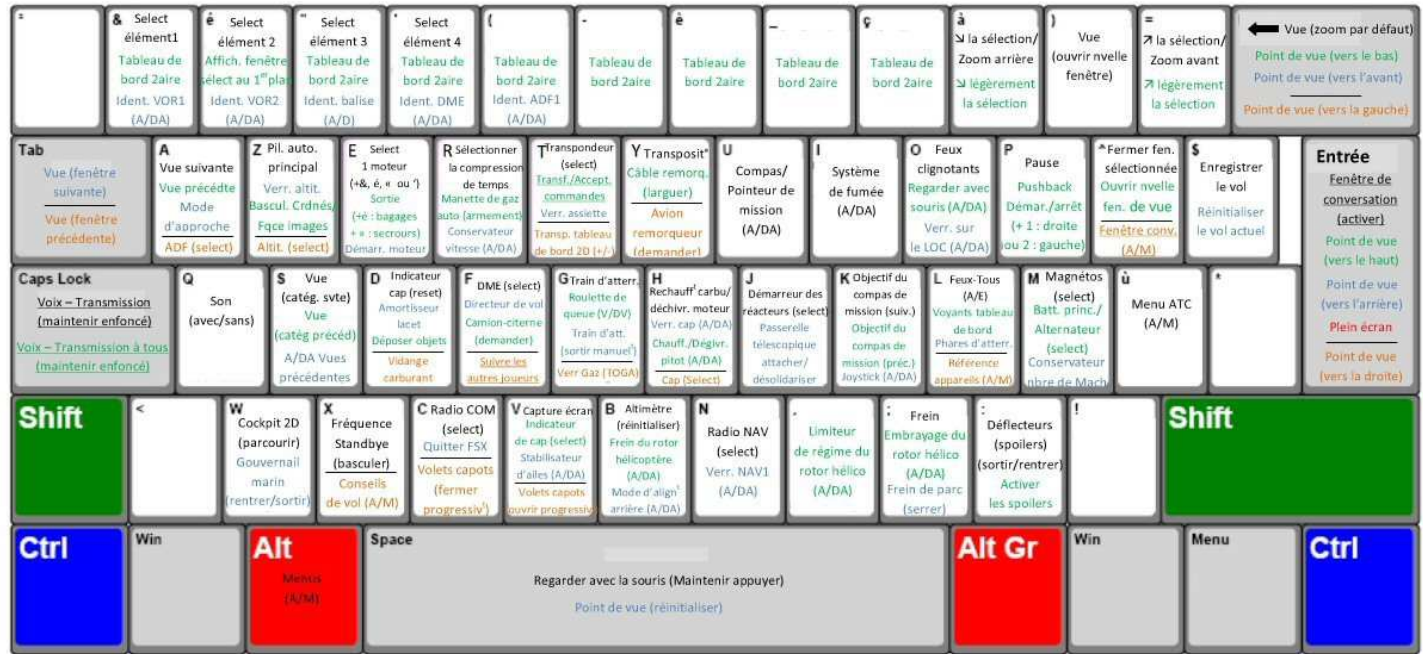

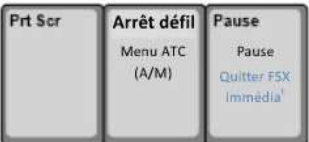

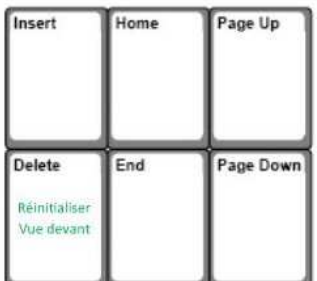

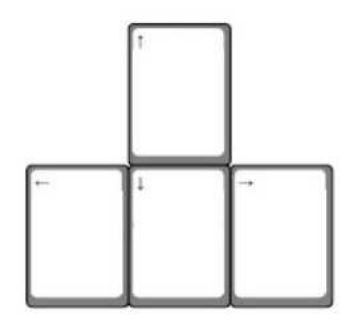

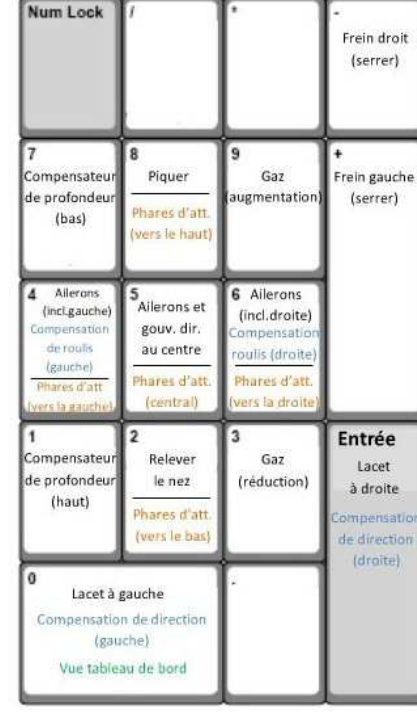

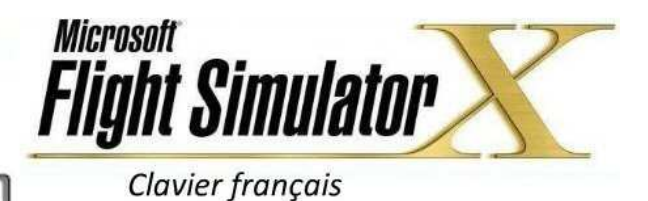

Légende TOUCHE **Touche Normale** Shift+Touche Ctrl+Touche Alt+Touche Ctrl+Shift+Touche Abbréviations A/DA : Activer/Désactiver A/M : Afficher/Masquer V/DV : Verrouiller/Déverrouiller Souligné : Touches Multijoueurs

Avoir cette représentation de ces raccourcis sous la main peut parfois être utile…

Le troisième item du menu Aide permet d'atteindre directement le **site web officiel de Flight Simulator**.

Il était utile pour y trouver les nouveautés et les projets de l'équipe de développement… mais maintenant, il est moins utile !

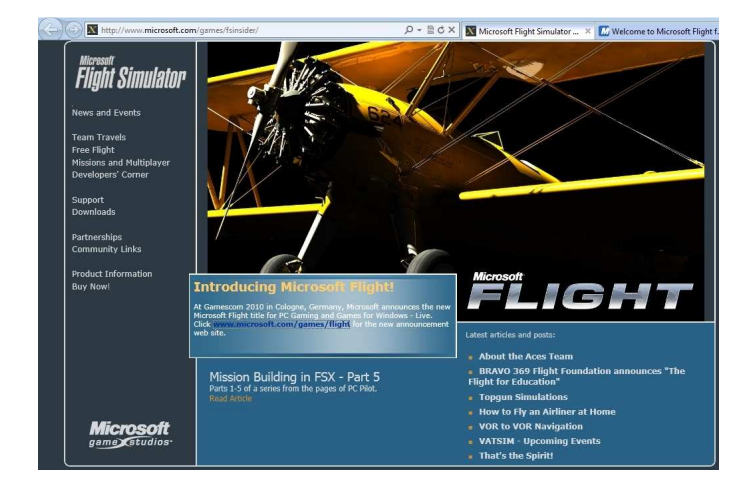

http://www.microsoft.com/games/fsinsider/ On peut y lire : 'Microsoft has closed Aces Studio, the publisher of Microsoft Flight Simulator'. Ils renvoient sur un lien de nouveaux développeurs...

Au niveau des **Partenaires Flight Simulator**, on arrive à un listing.

Microsoft Flight Simulator X with WideServer: waiting for clients Vols Appareil Environnement Options Vues Alde Compléments Centre d'apprentissage... Raccourcis Clavier Flight Simulator sur le Web Partenaires Flight Gi Dépannage À propos de Microsoft Flight Simulator.

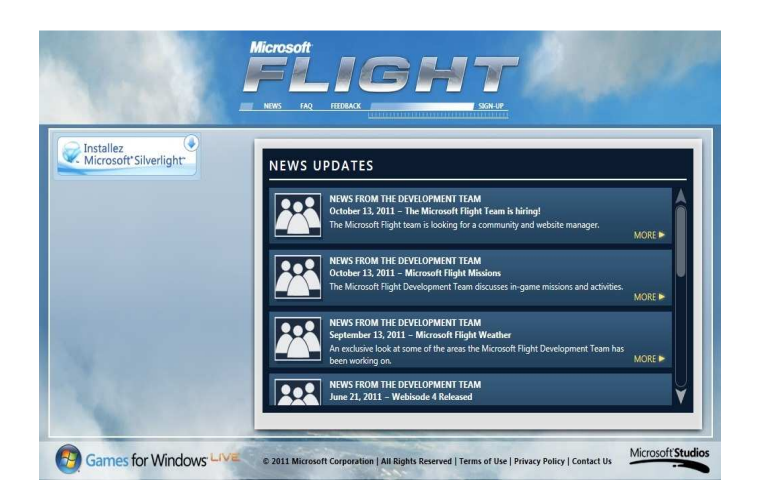

http://www.microsoft.com/games/flight/

est le nouveau site de l'équipe de développement FS rebaptisé « Microsoft Flight ».

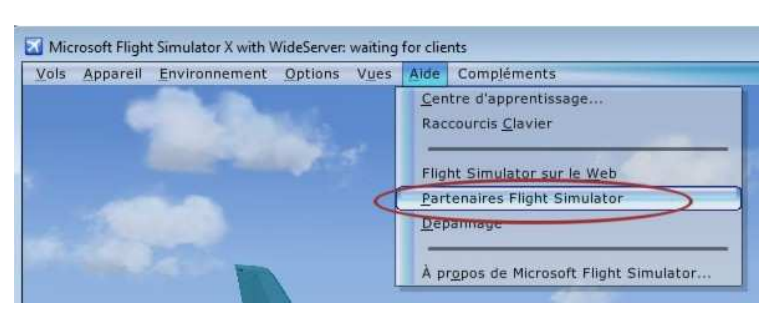

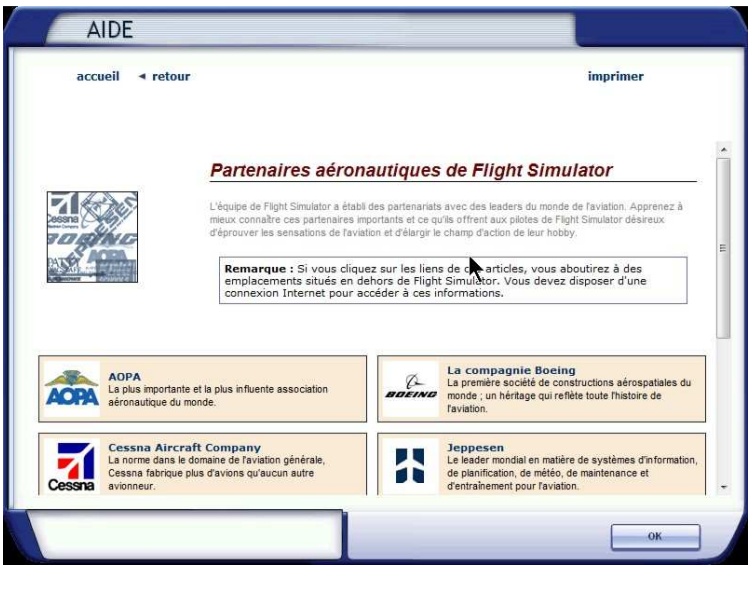

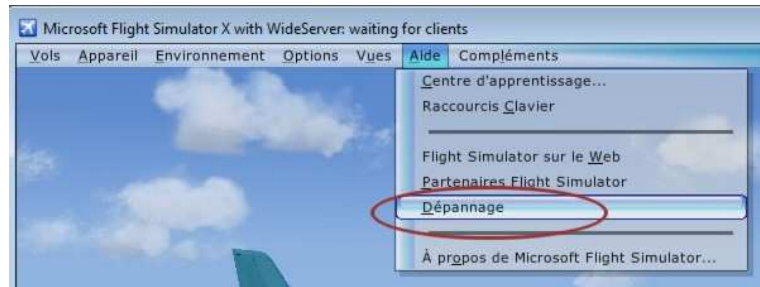

Aucun intérêt…

Un item qui aurait pu être intéressant, « **Dépannage** »…

Vous verrez que vous y viendrez rarement.

Vous y trouverez les principales (?) sources de pannes et rarement leurs solutions.

Bien entendu, tous vos problèmes ne seront pas résolus en allant consulter cette partie… C'est pour cela qu'aux Ailes Virtuelles, nous avons notre Mail Liste…

En cas de problème donc, regardez si une solution évidente n'est pas décrite dans cette rubrique et si ce n'est pas le cas et que votre problème reste entier, passez un message sur la mail liste des AV, il y aura toujours l'un de nos membres qui se fera plaisir en vous répondant… Souvent, on arrive à tout résoudre par ce moyen…

Il faut savoir qu'il n'y a pas de problèmes, il n'y a que des solutions, le tout est de les trouver…

Enfin, le dernier choix offert : « **A propos de FS »**.

Toutes les caractéristiques de votre version de Flight Simulator sont indiquées ici…

Il y a même un numéro correspondant à la version installée (numéro Identifiant produit effacé sur cette image).

Deux boutons permettent d'accéder aux détails du contrat de licence (Afficher le CLUF) ou de voir la liste des auteurs et développeurs du logiciel (Crédits).

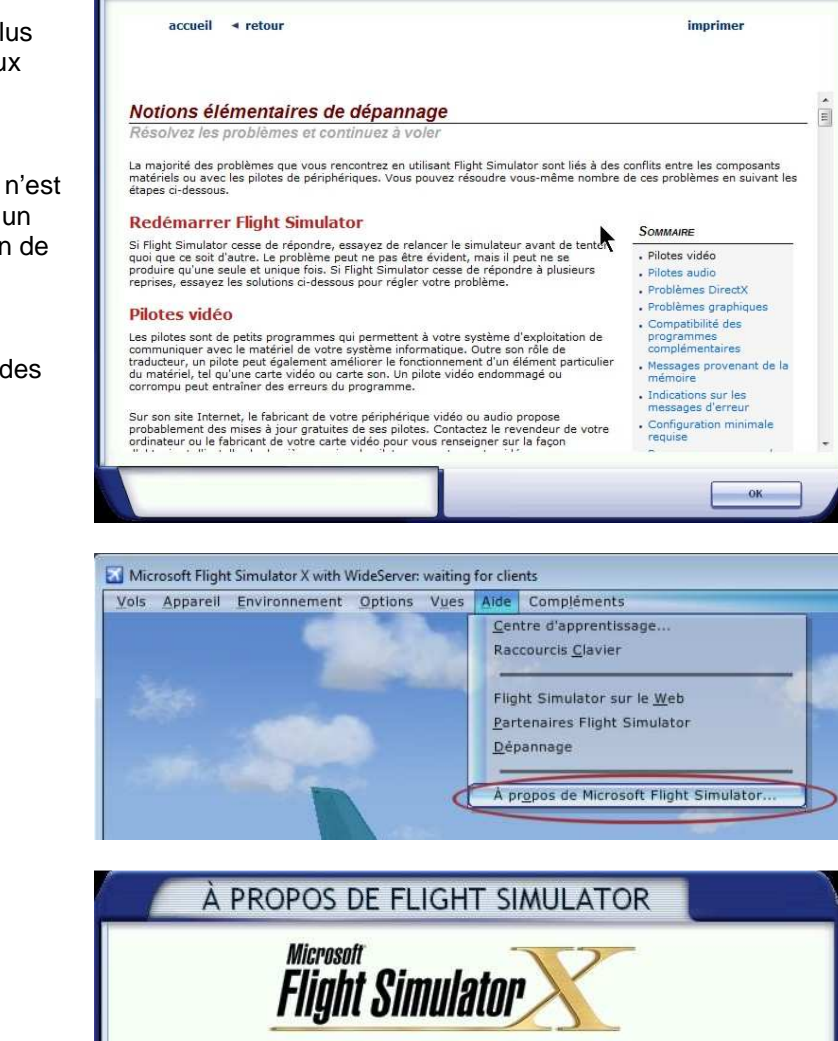

Microsoft® Flight Simulator X - Version Deluxe 10.0.61472.0 (fsx-sp2.20071210-2023) Convright © 2007 Microsoft Corporation. Tous droits réservés.

Avertissement : Ce logiciel est protégé par la loi relative au droit d'auteur et par<br>les conventions internationales. Toute reproduction ou distribution partielle ou<br>totale du logiciel, par quelque moyen que ce soit, est s personne ne respectant pas ces dispositions se rendra coupable du délit de<br>contrefaçon et sera passible des sanctions pénales prévues par la loi.

Identifiant produit :

**AIDE** 

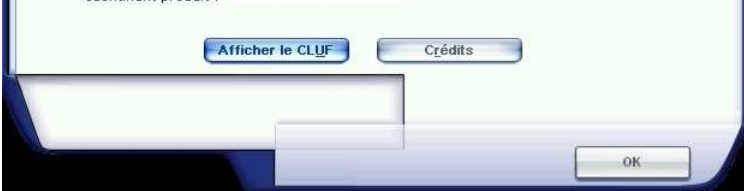